SATEL sp. z o.o. ul. Budowlanych 66 80-298 Gdansk POLAND тел. (48) 58 320 94 00

Версия микропрограммы 3.00 gprs-t1\_ru 05/15

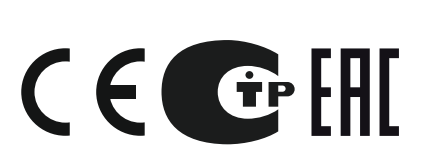

# **Конвертер мониторинга [GPRS-T1](https://smartel.ua/product/konverter-satel-gprs-t1/)**

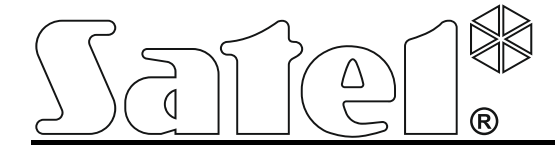

# **ПРЕДУПРЕЖДЕНИЕ**

Установка устройства должна производиться квалифицированным персоналом.

До начала монтажа следует ознакомиться с настоящим руководством.

Воспрещается изменять конструкцию или самостоятельно производить ремонт устройства. Данное указание относится главным образом к замене составных частей.

**Из-за специфики передачи данных по GPRS-каналу и потенциальных, связанных с этим, расходов рекомендуется установить в конвертере SIM-карту с тарифным планом с месячным трансфером данных в размере не менее 10 МБ.** 

Фирма SATEL ставит своей целью постоянное совершенствование качества своих изделий, что может приводить к изменениям в технических характеристиках и программном обеспечении.

Информацию о введенных изменениях Вы можете найти на веб-сайте.

**Настоящим компания SATEL sp. z o.o. заявляет, что модуль соответствует основным требованиям и другим соответствующим положениям Директивы Совета Европы 1999/5/EC.** 

В руководстве используются следующие символы:

- примечание;
- важная информация.

Конвертер GPRS-T1 – это устройство, используемое в системах охранной сигнализации для осуществления мониторинга и оповещения через GSM-сети. Полученные в телефонном формате коды событий могут быть преобразованы в формат для передачи по GPRS-каналу или с помощью SMS-сообщений. GPRS-технология позволяет передавать коды на ПЦН STAM-2 или конвертер SMET-256. В виде SMS-сообщения можно передавать коды на любой ПЦН, поддерживающий SMS-мониторинг. Кроме функции преобразования кодов событий, устройство позволяет осуществлять оповещение о выбранных событиях с помощью SMS-сообщений или услуги CLIP.

Конвертер использует для реализации некоторых функций услугу CLIP (Calling Line Identity Presentation), которая позволяет идентифицировать и отображать номер вызывающего абонента. Это позволяет осуществлять тест связи без дополнительных издержек.

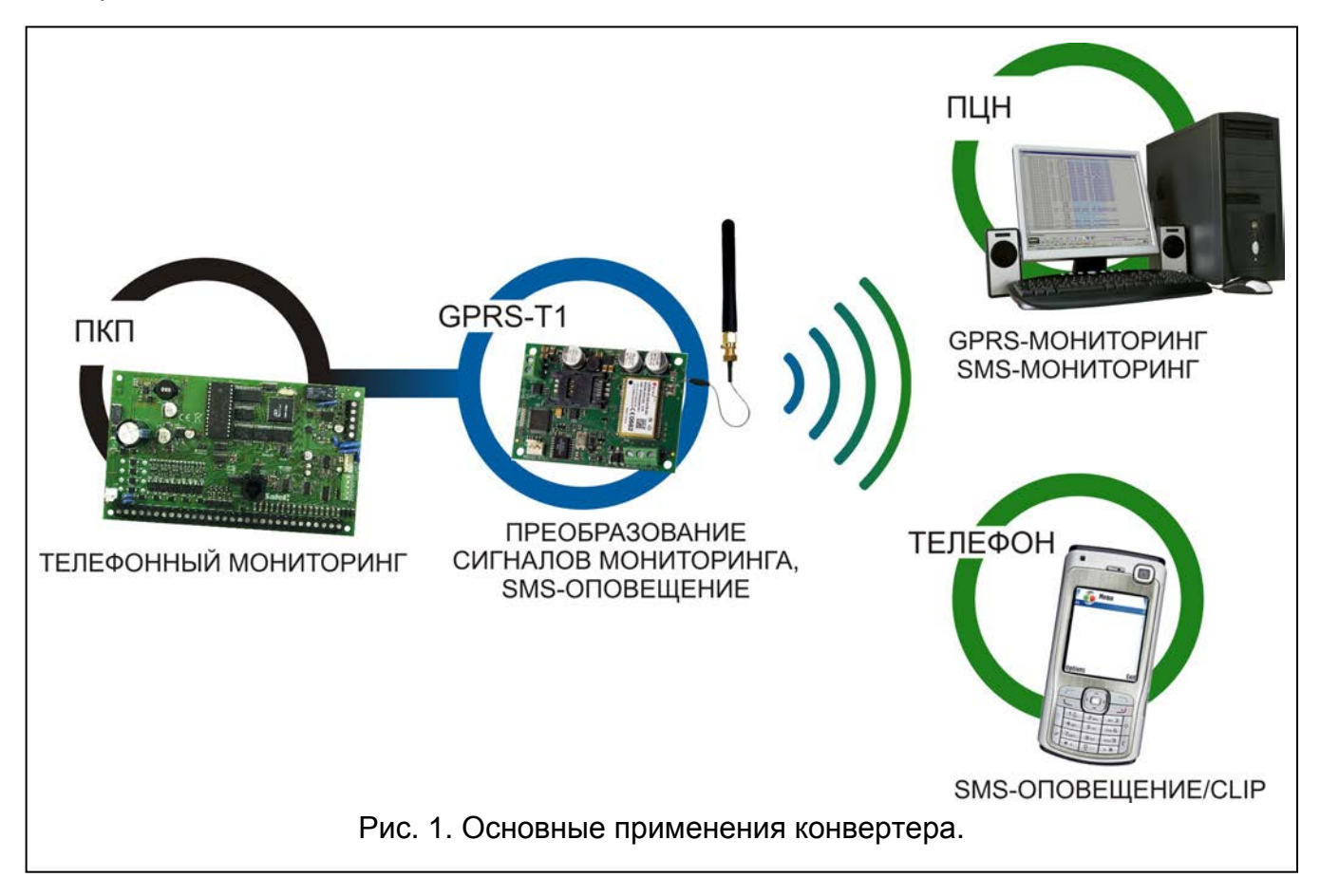

## **1. СВОЙСТВА КОНВЕРТЕРА**

- Имитация телефонного пульта централизованного наблюдения (ПЦН).
- Прием кодов мониторинга, отправляемых в телефонном DTMF-формате (Ademco Express, Contact ID) или в формате SIA.
- Преобразование и передача кодов событий на два ПЦН (при использовании протокола TCP или UDP).
- Подтверждение приема кода события:
	- после отправки SMS-сообщения (преобразование кодов в формат для передачи по SMS-каналу);
	- после подтверждения получения события ПЦН (преобразование кодов в формат для передачи по GPRS-каналу);
- немедленно после приема события (SMS-оповещение и CLIP).
- Возможность автоматического переключения GPRS-передачи на передачу с помощью SMS-сообщений в случае проблем с GPRS-каналом.
- Кодированная передача событий по GPRS-каналу.
- Оповещение о 32 выбранных событиях с помощью SMS-сообщений или услуги CLIP.
- Периодический тест связи для проверки работы конвертера:
	- на выбранные телефонные номера (с помощью SMS-сообщений или услуги CLIP);
	- на ПЦН.
- Возможность осуществления дополнительного теста связи:
	- после идентификации номера вызывающего абонента (услуга CLIP);
	- после получения запроса из программы GPRS-SOFT.
- Возможность проверки баланса на счету SIM-карты, установленной в устройстве.
- Индикатор уровня GSM-сигнала, принимаемого промышленным сотовым телефоном, и проблем, связанных с подключением к GSM-сети.
- Выход, сигнализирующий о подключении к GSM-сети.
- Настройка конвертера:
	- локально через порт RS-232 (TTL);
	- удаленно через GSM-сеть (GPRS-технология);
	- удаленно с помощью сообщений SMS.
- Возможность удаленного обновления микропрограммы устройства с помощью GPRS (модули со встроенным телефоном GSM u-blox LEON-G100).
- Возможность автоматического перезапуска модуля.
- Питание постоянным напряжением 12 В (±15%).

# **2. ОПИСАНИЕ ПЛАТЫ ЭЛЕКТРОНИКИ**

<span id="page-3-0"></span>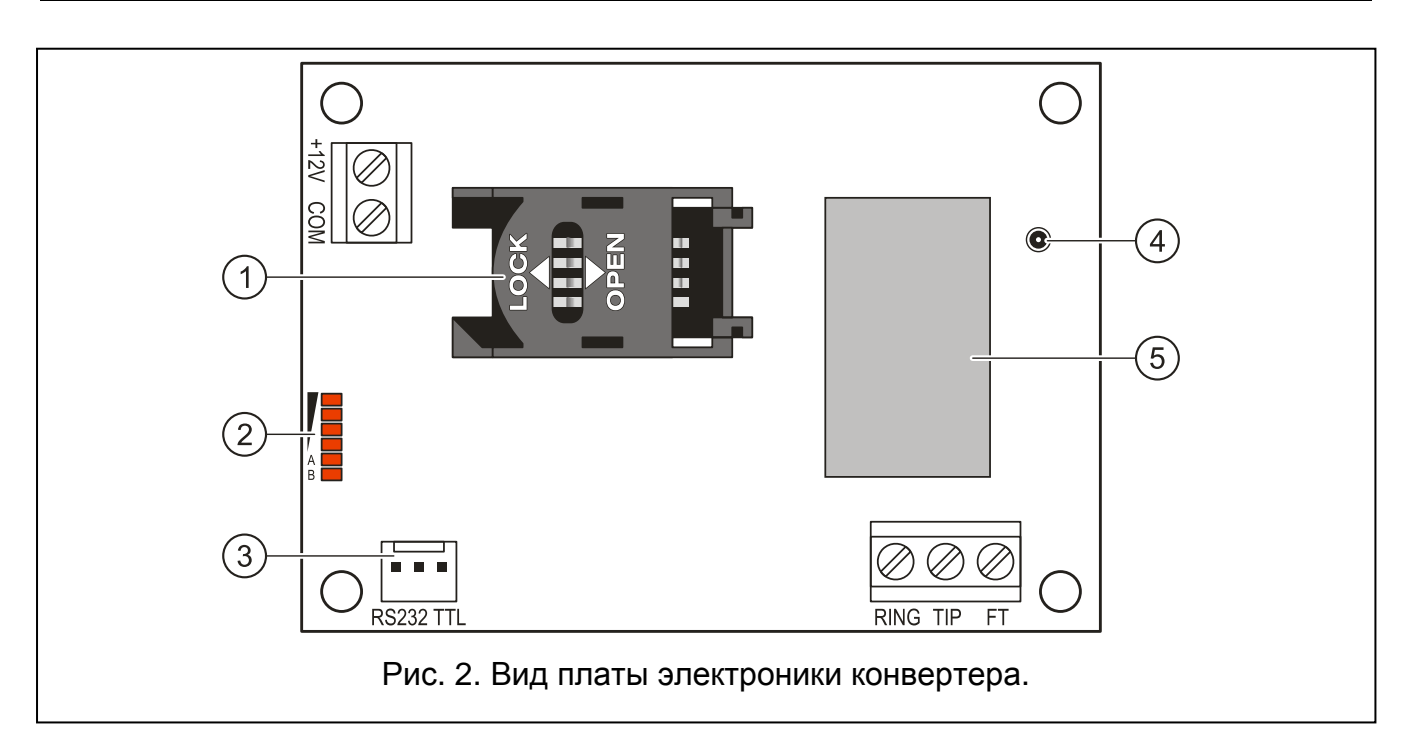

Пояснения к рисунку [2:](#page-3-0)

- 1 **держатель SIM-карты.** Рекомендуем сначала запрограммировать PIN-код карты, если карта этого требует, и только потом вставить SIM-карту в модуль. Если коды событий должны передаваться по GPRS-каналу, то необходимо использовать SIM-карту с активной услугой GPRS.
- 2 **светодиоды** для индикации состояния конвертера. Светодиод A мигает, когда осуществляется GPRS-передача. Светодиод B мигает, когда отправляется SMSсообщение или конвертер звонит (тест связи методом CLIP). Остальные светодиоды индицируют уровень сигнала, принимаемого GSM-телефоном. Одновременное мигание светодиодов A и B индицирует подключение к GSM-сети. Если по каким-либо причинам подключение к GSM-сети оказалось невозможным, то мигание остальных светодиодов сообщает об авариях (см.: рис. [3\)](#page-4-0).
- 3 **порт RS-232 (стандарт TTL)** для подключения конвертера к компьютеру (для этого предназначены кабели из комплекта DB9FC/RJ-KPL от SATEL).
- 4 **разъем для подключения антенны.**
- 5 **промышленный сотовый телефон.**

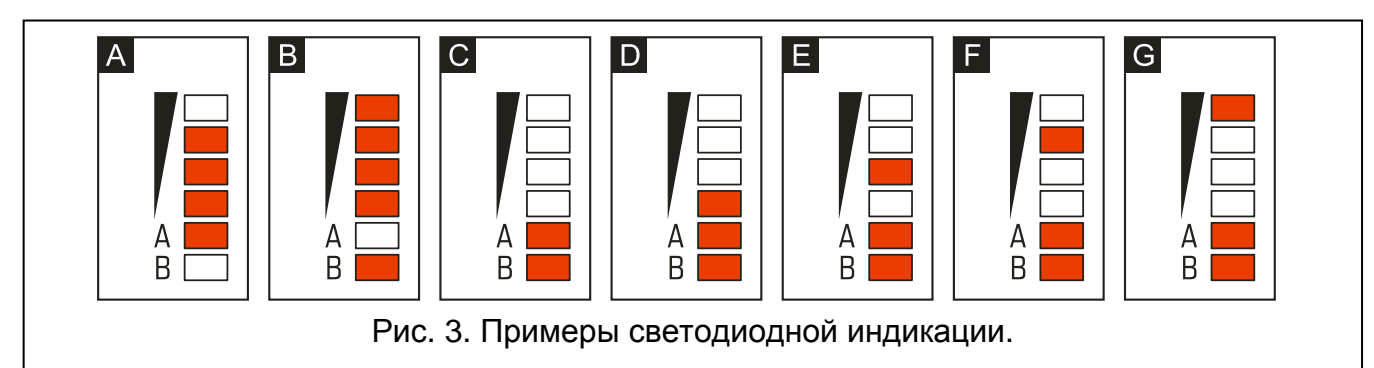

<span id="page-4-0"></span>Пояснения к рисунку [3:](#page-4-0)

- **Пример A** (светодиод A мигает, остальные светодиоды горят) осуществляется GPRS-передача; уровень сигнала: 3.
- **Пример B** (светодиод B мигает, остальные светодиоды горят) отправляется SMS-сообщение или конвертер звонит (тест связи CLIP); уровень сигнала: 4.
- **Пример C** (светодиоды мигают) подключение к GSM-сети.
- **Пример D** (светодиоды мигают) не удалось подключение к GSM-сети; нет SIM-карты.
- **Пример E** (светодиоды мигают) не удалось подключение к GSM-сети; нет PIN-кода.
- **Пример F** (светодиоды мигают) не удалось подключение к GSM-сети; неверный PIN-код.
- **Пример G** (светодиоды мигают) не удалось подключение к GSM-сети; карта была заблокирована после трех очередных попыток применения неправильного PIN-кода (необходимо снять блокировку карты с помощью PUK-кода).

Описание клемм:

- **+12V** вход питания (12 В DC ±15%).
- **COM** масса.
- **TIP, RING** клеммы для подключения модуля автодозвона приемно-контрольного прибора (ПКП).
	- *К клеммам TIP и RING нельзя подключать АТС или устройства, имитирующие аналоговую телефонную линию.*

Причиной проблем с подключением к GSM-сети может являться:

- отсутствие GSM-сети,
- отсутствие или повреждение антенны,
- ввод неправильного PIN-кода,
- отсутствие SIM-карты.

Дополнительную информацию об авариях показывают светодиоды на плате электроники (см.: рис. [3\)](#page-4-0).

### **3. МОНТАЖ**

**Все электросоединения должны производиться только при отключенном электропитании.**

**Не рекомендуется включать питание устройства без подключенной антенны.**

Конвертер GPRS-T1 должен устанавливаться в закрытых помещениях с нормальной влажностью воздуха. Выбирая место монтажа, следует помнить, что толстые стены, металлические стенки и т.п. уменьшают радиус действия радиосигнала. Не рекомендуется устанавливать устройство вблизи электрических систем, так как это может стать причиной неправильного функционирования устройства.

Источник питания должен отличаться достаточным эффективным током и быть оборудован аккумулятором.

Производите монтаж при строгом соблюдении нижеуказанной последовательности запуска модуля:

- 1. Подключите антенну к разъему платы электроники. Обратите внимание, чтобы не повредить разъем.
- 2. Клеммы модуля автодозвона ПКП, подключите к клеммам TIP и RING конвертера.
- 3. К клеммам +12V и COM подключите провода питания.
- 4. Подключите компьютер к порту RS-232 (TTL) конвертера (см.: раздел «[Локальное](#page-7-0)  [программирование через порт](#page-7-0) RS-232 (TTL)»).
- 5. Включите питание конвертера.
- 6. Если карта этого требует, то с помощью программы GPRS-SOFT запрограммируйте PIN-код SIM-карты, которая будет установлена в конвертере.
- 7. Выключите питание конвертера.
- 8. Вставьте SIM-карту в держатель (см.: рис. [4\)](#page-6-0).
- 9. Включите питание конвертера. Подключение телефона к GSM-сети может занять несколько минут.
- $\mid i \mid$ *Если PIN-код SIM-карты не будет совпадать с кодом, записанным в памяти конвертера, то об этом сообщат светодиоды на плате электроники (см.: рис. [3](#page-4-0) пример F). Очередная попытка ввода PIN-кода произойдет через 30 секунд. После третьей попытки ввода неправильного PIN-кода SIM-карта будет заблокирована. Ввести PUK-код и снять блокировку SIM-карты можно после того, как переставить SIM-карту в сотовый телефон.*

 $\overline{i}$ 

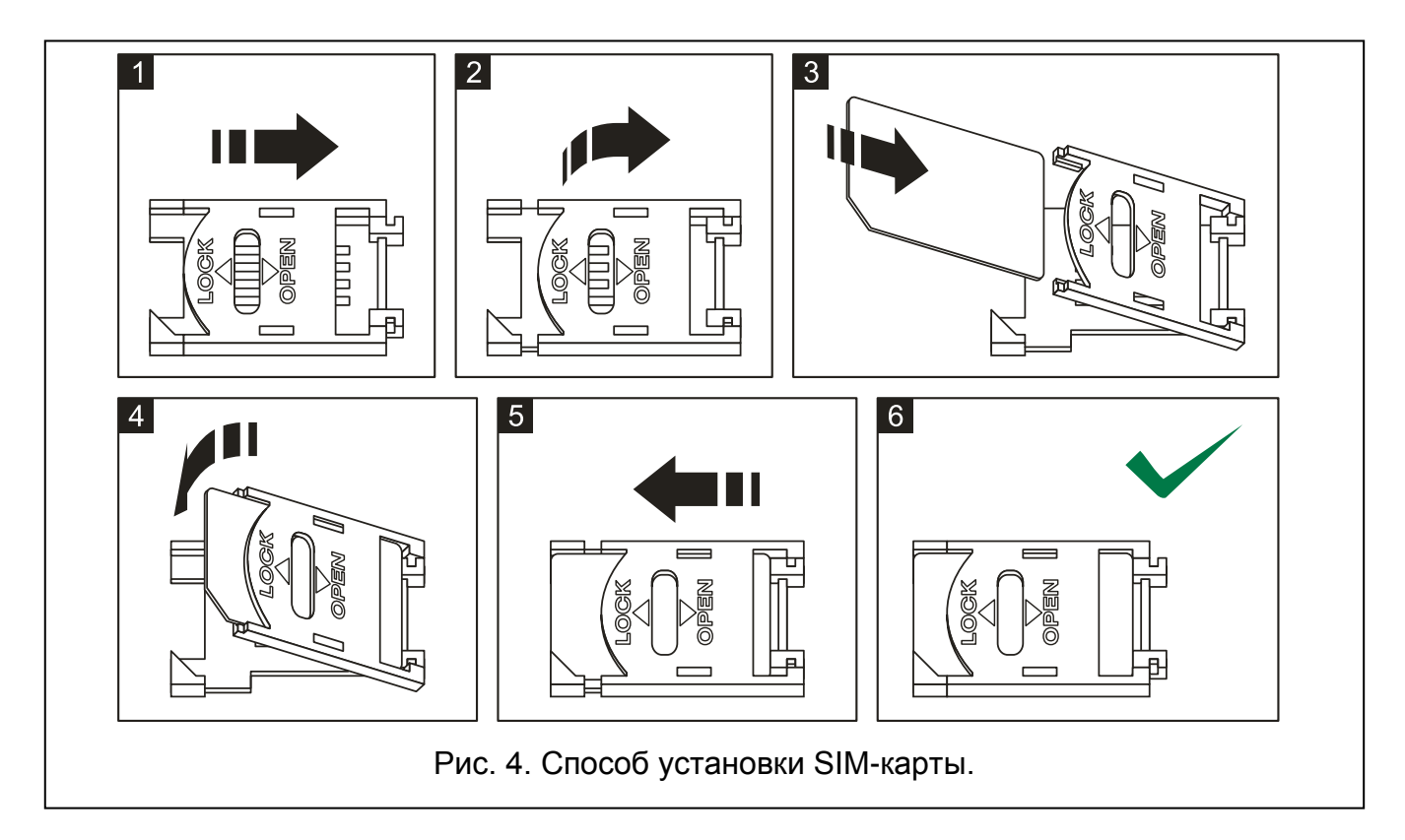

<span id="page-6-0"></span>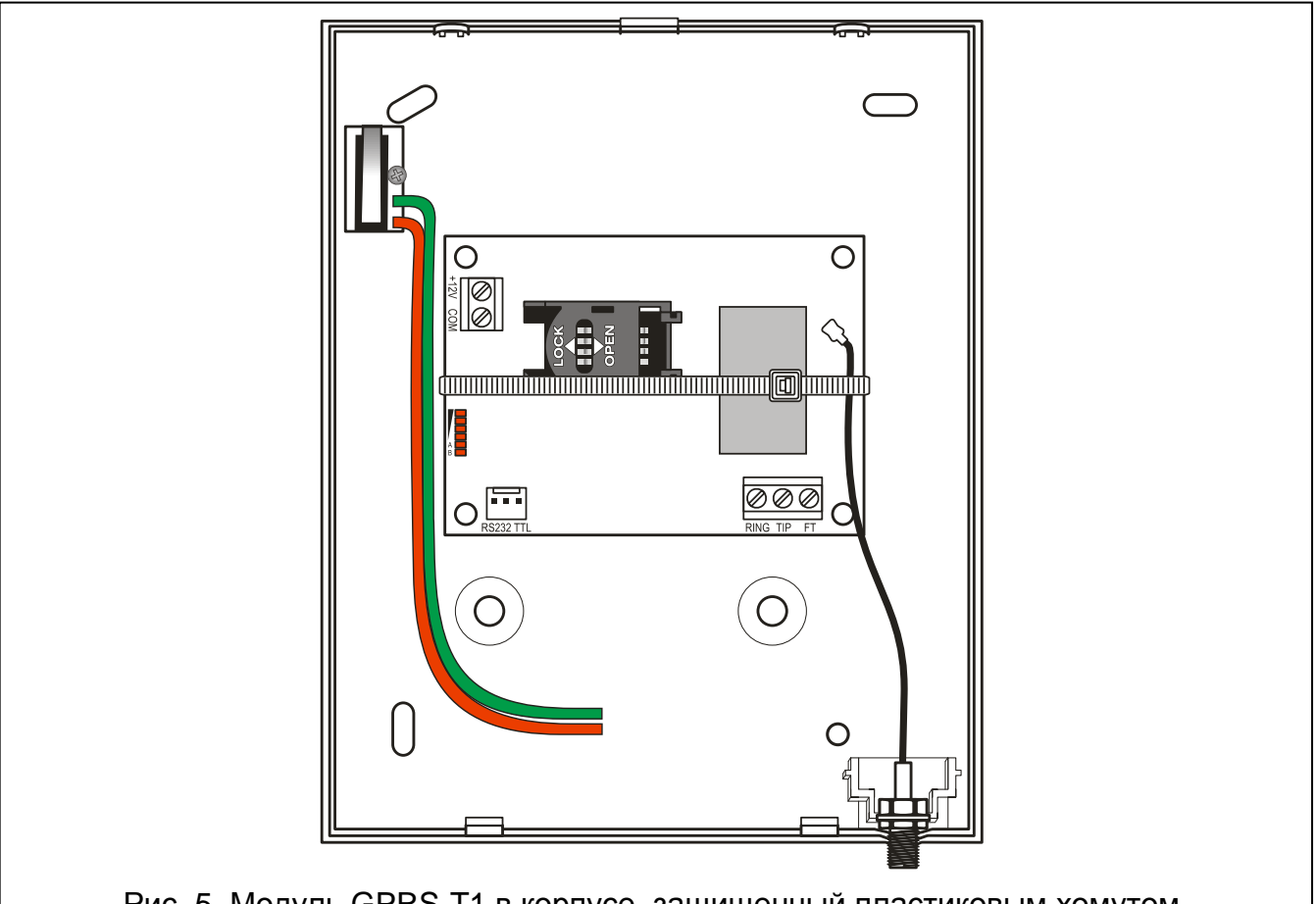

Рис. 5. Модуль GPRS-T1 в корпусе, защищенный пластиковым хомутом.

*Перед тем, как начать использовать устройство, хомут, защищающий его во время транспортировки, необходимо снять. Хомут следует снимать аккуратно, чтобы не повредить элементов на плате электроники.*

## **4. НАСТРОЙКА КОНВЕРТЕРА**

Для настройки конвертера предназначена программа GPRS-SOFT. Программа входит в комплект поставки. Связь между программой и конвертером может осуществляться локально или дистанционно. Настройка конвертера с заводскими установками может осуществляться только в локальном режиме.

Некоторые параметры устройства можно запрограммировать и с помощью сообщений SMS.

## <span id="page-7-0"></span>**4.1 ЛОКАЛЬНОЕ ПРОГРАММИРОВАНИЕ ЧЕРЕЗ ПОРТ RS-232 (TTL)**

COM-порт компьютера должен быть подключен к порту RS-232 (TTL) на плате электроники конвертера. Кабели для подключения продаются отдельно, артикул комплекта кабелей в прайс-листе – DB9FC/RJ-KPL. В программе GPRS-SOFT следует указать номер COM-порта компьютера, предназначенного для связи с конвертером. С этой целью следует кликнуть указателем мыши по кнопке «Конфигурация» (см.: рис. [6](#page-8-0) и пояснения к-рисунку) и в окне, которое отобразится, выбрать один из доступных портов COM-компьютера. Программа соединяется с конвертером после включения выбранного COM-порта.

## **4.2 ДИСТАНЦИОННОЕ ПРОГРАММИРОВАНИЕ ПО GPRS-КАНАЛУ**

#### **Во время дистанционного программирования конвертер не будет в состоянии реализовать функции, для осуществления которых используется GSM-телефон.**

Дистанционное программирование возможно после включения в конвертере опции «Дистанционное программирование» и настройки:

- PIN-кода (если карта требует ввода PIN-кода);
- названия точки доступа (APN) для соединения Internet GPRS;
- имени пользователя для соединения Internet GPRS;
- пароля для соединения Internet GPRS;
- IP-адреса DNS-сервера, используемого конвертером. Если адрес компьютера будет указан в численном виде (4 десятичных числа, разделенных точками), то адрес DNS-сервера необязательно должен быть запрограммирован;
- пароля, включающего связь с компьютером.

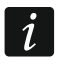

*Параметры операторов GPRS сети GSM указаны в таблице, в конце инструкции.*

IP-адрес компьютера, на котором будет работать программа GPRS-SOFT, должен быть видимым из Интернета (т.н. публичный IP-адрес) или на этот ПК должен быть перенаправлен порт сетевого сервера. Это позволит подключиться к компьютеру.

Чтобы установить связь между конвертером и компьютером следует:

- 1. Запустить программу GPRS-SOFT.
- 2. Кликнуть указателем мыши по кнопке «Конфигурация» (см.: рис. [6](#page-8-0), пояснения к рисунку). В открывшемся окне, впишите номер TCP-порта, выбранного для связи с конвертером. Этот номер будет находиться в SMS-сообщении, отправленном на номер GSM-телефона конвертера, с целью установления связи.
- 3. Кликнуть указателем мыши по кнопке (см. рис. [6\)](#page-8-0). В открывшемся меню выберите закладку «TCP/IP». Сервер будет активирован.
- 4. Отправить SMS-сообщение на номер GSM-телефона конвертера. Сообщение SMS должно иметь вид: **xxxx=aaaa:p=** («xxxx» – это пароль, запрограммированный

в конвертере, он запускает связь с программой GPRS-SOFT - «SMS для связи»: «аааа» - это адрес компьютера, с которым конвертер должен установить связь, введенный в численном виде или в форме названия; «p» - номер порта в сети, через который должна осуществляться связь с программой GPRS-SOFT). Конвертер соединится с компьютером, адрес которого находился в SMS-сообщении.

#### 4.3 ОПИСАНИЕ ПРОГРАММЫ

#### 4.3.1 ГЛАВНОЕ МЕНЮ

Пояснения к рисунку 6:

- 1 Загрузка из файла кнопка позволяет загрузить данные конфигурации из файла.
- $2 -$ Запись в файл - кнопка позволяет записать данные конфигурации в файл.

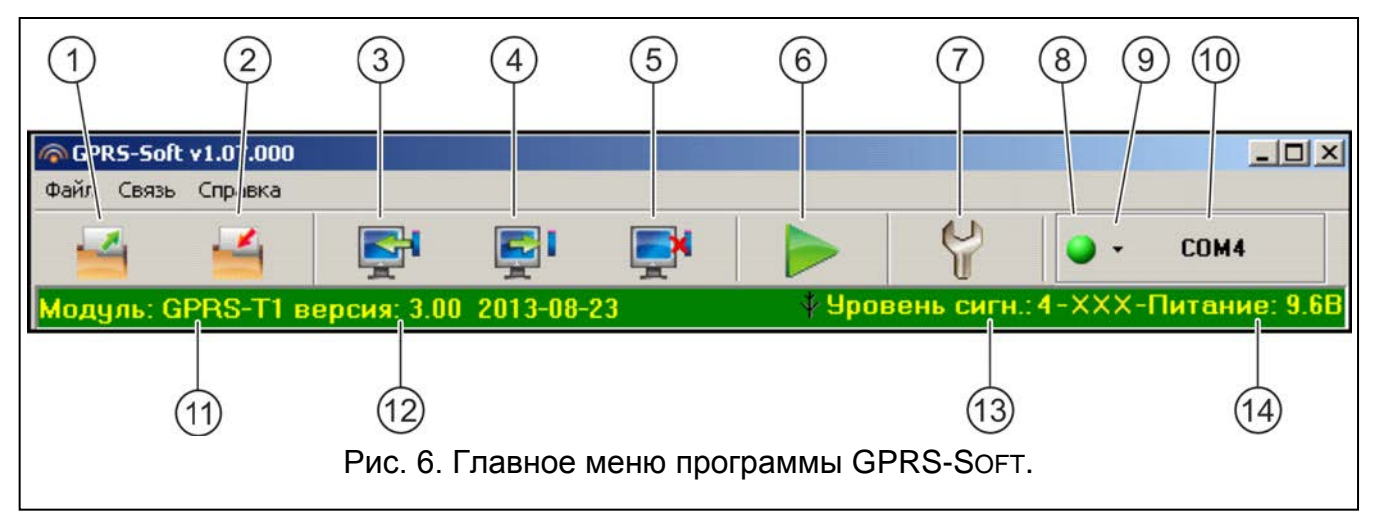

- <span id="page-8-0"></span> $\mathcal{S}$ Загрузка - кнопка позволяет загрузить данные из устройства.  $\sim$
- $\overline{4}$  $\sim$ Запись - кнопка позволяет записать данные в устройство.
- 5 - Прервать - кнопка позволяет прервать загрузку/запись данных.
- Отправка теста связи кнопка позволяет отправить тест связи конвертера 6 (в случае дистанционного программирования тест связи будет отправлен лишь после завершения связи с конвертером).
- $7 -$ Конфигурация - кнопка позволяет открыть окно «Соединение». В этом окне следует произвести настройку параметров, касающихся способа осуществления связи между программой и конвертером:
	- выбрать СОМ-порт компьютера, через который будет осуществляться  $$ локальное программирование;
	- ввести номер ТСР-порта, который должен использоваться для дистанционного программирования конвертера. Можно вводить значения от 1 до 65535.
- Соединение в зависимости от, выбранного с помощью кнопки <sup>-</sup> способа 8 осуществления связи с конвертером, щелчок по кнопке:
	- включает/выключает СОМ-порт компьютера (локальное программирование через порт RS-232);
	- $\overline{\phantom{0}}$ запускает/останавливает сервер (дистанционное программирование с помощью GPRS-технологии и TCP/IP-протокола) - щелчок по кнопке открывает одновременно окно с информацией о состоянии сервера.

Цвет кнопки сообщает о текущем состоянии связи:

- зеленый цвет – СОМ-порт компьютера включен / сервер активен;

- $\cup$  желтый цвет отправка данных;
	- **О** серый цвет СОМ-порт компьютера выключен / сервер неактивен.
- 9 кнопка, позволяющая выбрать режим связи с конвертером: локальное программирование через порт RS-232 или дистанционное программирование с помощью GPRS-технологии и TCP/IP-протокола.
- 10 информация о способе осуществления связи с конвертером:
	- COMn (n = номер COM-порта) связь через порт RS-232;
	- TCP/IP связь с использованием GPRS-технологии.
- 11 имя устройства.
- 12 версия микропрограммы устройства (номер версии и дата компиляции).
- 13 уровень сигнала, принимаемого антенной GSM и название оператора сотовой сети, в которой работает модуль. Если телефон конвертера не подключен к GSM-сети, то отображается значок  $\mathbf{R}$ , информирующий об аварии.
- 14 текущий уровень напряжения питания конвертера.

## **4.3.2 ЗАКЛАДКА «GSM-ТЕЛЕФОН, ПЦН»**

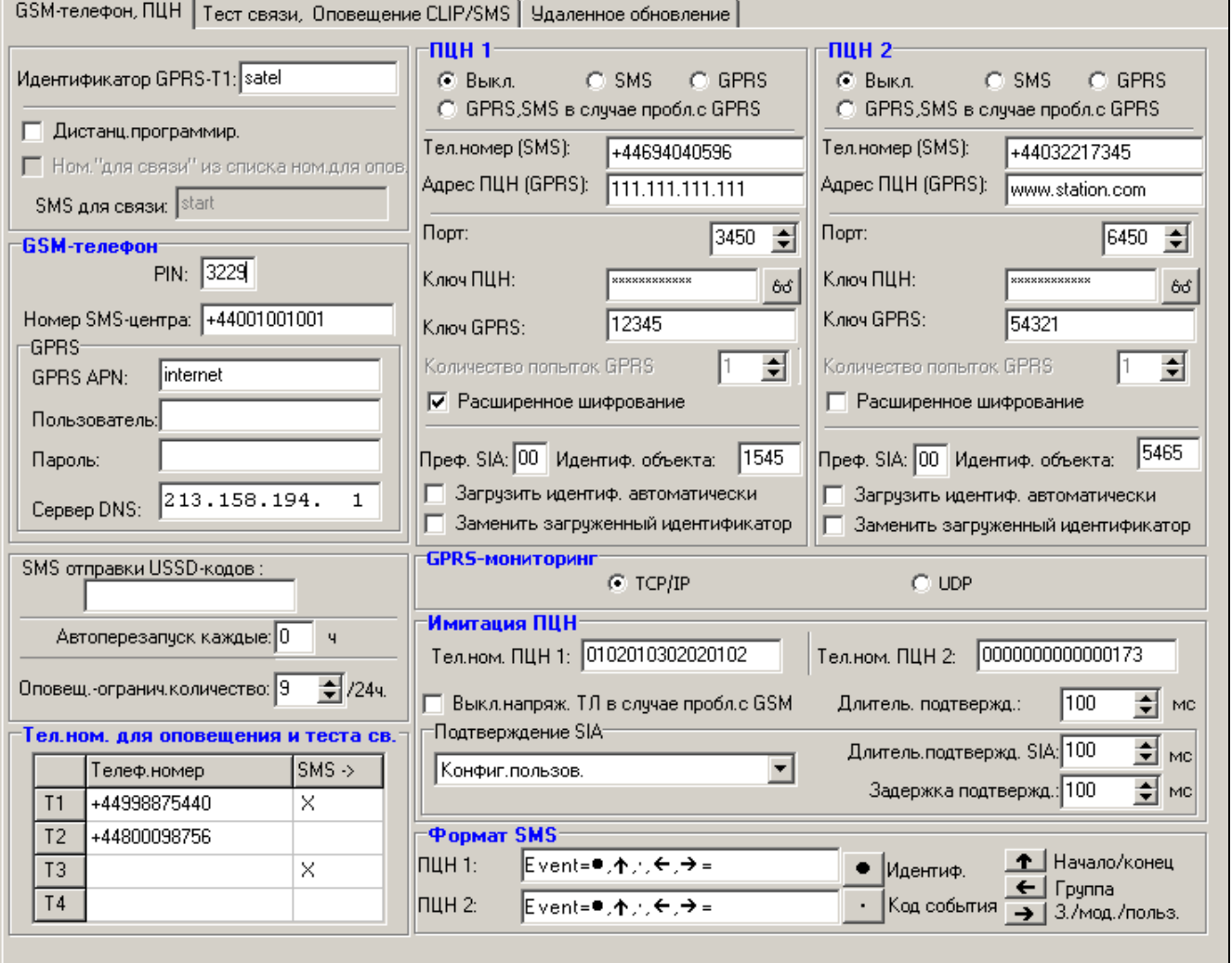

Рис. 7. Закладка «GSM-телефон, ПЦН».

#### **Программирование**

**Идентификатор GPRS-T1** – последовательность от 1 до 8 буквенно-цифровых знаков для идентификации конвертера. Связь между программой и конвертером возможна только тогда, когда идентификатор, вписанный в окне программы, совпадает с идентификатором, записанным в конвертере. Конвертер с заводской настройкой не имеет запрограммированного идентификатора. Для установления связи с устройством с заводской настройкой не надо указывать идентификатор в программе, но после установления связи программа автоматически сгенерирует идентификатор случайным образом. Его можно записать в конвертер или ввести другой идентификатор и записать его.

- **Дистанционное программирование** опцию следует включить, если доступным должно быть удаленное программирование устройства по GPRS-каналу.
- **Номер** «**для связи**» **только из списка номеров для оповещения**  если опция включена, то SMS «для связи», включающий дистанционное программирование, должен быть отправлен с номера, запрограммированного в памяти конвертера в списке телефонных номеров для оповещения.
- **SMS** «**для связи**» пароль, который должен находиться в SMS-сообщении, отправленном на номер GSM-телефона конвертера, чтобы конвертер предпринял попытку установить соединение с компьютером, IP-адрес и порт для связи которого были указаны в SMS-сообщении.

#### **GSM-телефон**

**PIN** – PIN-код SIM-карты (если карта требует ввода PIN-кода).

*Ввод неправильного PIN-кода может заблокировать SIM-карту.*

**Номер SMS-центра** – телефонный номер центра, управляющего SMS-сообщениями. Он участвует в процессе передачи SMS-сообщения. Если номер был введен оператором в память карты SIM, установленной в устройстве, нет необходимости его вводить. В такой ситуации конвертер загрузит его автоматически. В противном случае ввести номер необходимо, если устройство должно отправлять сообщения SMS. Следует помнить о том, чтобы введенный номер соответствовал сети, в которой работает телефон GSM (это зависит от SIM-карты, установленной в устройстве).

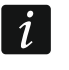

*Номера SMS-центра для операторов сети GSM указаны в таблице, в конце инструкции.*

**GPRS APN** – название точки доступа для соединения Internet GPRS.

**Пользователь** – имя пользователя для соединения Internet GPRS.

**Пароль** – пароль для соединения Internet GPRS.

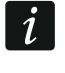

*Для передачи данных по GPRS-каналу (коды событий, программирование) должны быть запрограммированы следующие параметры: APN, имя пользователя и пароль.*

**Сервер DNS** – IP-адрес DNS-сервера, который должен использоваться конвертером. Адрес DNS-сервера является необходимым в случае передачи данных по GPRS-каналу, если адрес устройства, с которым конвертер должен соединяться (ПЦН, компьютер с установленной программой GPRS-SOFT), был указан в виде названия. Если все адреса указаны в виде IP-адресов (4 десятичных числа, разделенных точками), то адрес DNS-сервера необязателен.

#### **Состояние модуля**

**SMS отправки USSD-кодов** – содержание управляющего запроса, которое должно предшествовать коду USSD в сообщении SMS, отправляемом на устройство. С помощью кодов можно, например, проверить баланс на счету SIM-карты устройства. Сообщение SMS, отправляемое на устройство, должно иметь вид:

**XXXX=УУУУ=**, где «XXXX» - это управляющий запрос, а «уууу» - это код USSD, обслуживаемый оператором GSM (в зависимости от SIM-карты, установленной в устройстве). После получения такого сообщения SMS устройство выполнит, содержащийся в нем, код USSD. После получения ответа от оператора модуль отправит его с помощью сообщения SMS на номер телефона, от которого получил управляющий запрос.

 $\mathbf{i}$ 

Не рекомендуется пользоваться расширенными функциями, доступными благодаря услуге USSD, если в ответ на введенный код будет предоставлено меню.

Автоперезапуск каждые - если перезапуск устройства должен осуществляться через определенное время, то следует это время установить. Первый перезапуск произойдет по истечении запрограммированного времени с момента записи установок в устройство. В случае выбора 0, функция будет выключена.

<span id="page-11-0"></span>Оповещение - ограничить количество / 24h - поле позволяет определить максимальное количество переданных сообщений (GPRS, сообщений SMS, CLIP), отправляемых модулем в течение суток. Тестовые передачи и сообщения SMS с информацией о состоянии устройства не учитываются при подсчете количества переданных сообщений и не ограничиваются. Можно ввести значения от 0 до 255. Ввод 0 означает отсутствие ограничения количества передач (по умолчанию: 0).

#### Телефонные номера для оповещения и теста связи

- Номер телефона можно запрограммировать 4 телефонных номера, на которые конвертер будет отправлять SMS-сообщения в случае получения определенных кодов событий, и осуществлять передачу теста связи. Перед номером телефона обязательно должен быть указан префикс страны (+7 для России).
- SMS -> поле следует выбрать (поле отмечено, если отображается в нем символ «x»), если сообщения SMS, получаемые устройством, были отправлены с номеров, которых нет в списке (например, информация, отправляемая оператором сети GSM, в которой работает устройство) и должны передаваться дальше устройством на отмеченный телефонный номер).

#### ПЦН 1 / ПЦН 2

 $\tilde{I}$ 

При использовании GPRS-технологии коды событий можно передавать на ПЦН STAM-2 или на конвертер SMET-256.

ПЦН должен проверять связь с абонентом, отправляющим события по GPRS-каналу, как можно реже. Если в настройках ПЦН, в поле «Период mecma», будет запрограммировано значение меньше чем 1 мин., то конвертер округляет это время до 1 минуты. Рекомендуется устанавливать максимальное значение - 255 секунд.

Если конвертер должен отправлять коды событий по GPRS-каналу, то в ПКП следует запрограммировать достаточно большое количество попыток установки соединения с ПЦН. Благодаря этому конвертер будет иметь время на прием подтверждения получения события от ПЦН.

Выкл. - если поле будет отмечено, то коды событий не будут отправляться на ПЦН.

- SMS если поле будет отмечено, то коды событий будут отправляться на ПЦН в виде SMS-сообшений.
- GPRS если поле будет отмечено, то коды событий будут отправляться на ПЦН по GPRS-каналу.
- **GPRS, SMS, в случае проблем с GPRS** если поле будет отмечено, то коды событий будут отправляться на ПЦН по GPRS-каналу, но после определенного количества неудачных попыток отправки события (ПЦН не подтвердил получения кода события), код события будет отправлен в виде SMS-сообщения.
- **Телефонный номер (SMS)**  номер GSM-телефона, с помощью которого ПЦН принимает SMS-сообщения. Перед номером должен быть указан префикс страны (+7 для России).
- **Адрес ПЦН (GPRS)**  сетевой адрес ПЦН. Может быть вписан как IP-адрес (4 десятичных числа, разделенных точками) или в виде названия.
- **Порт** номер TCP-порта, через который будет осуществляться связь с ПЦН. **Он обязательно должен совпадать с номером порта, запрограммированным в настройках ПЦН.**
- **Ключ ПЦН** в поле следует вписать от 1 до 12 буквенно-цифровых знаков (цифры, буквы и специальные знаки), определяющих ключ, шифрующий, передаваемые на ПЦН, данные. **Ключ шифрования обязательно должен совпадать с ключом, запрограммированным в ПЦН для простого режима.**
- **Ключ GPRS** последовательность от 1 до 5 буквенно-цифровых знаков для идентификации модуля. Ключ устройства обязательно должен совпадать с ключом, запрограммированным в ПЦН («Ключ ETHM/GPRS»).
- **Количество попыток GPRS**  количество неудачных попыток отправки кода события на ПЦН по GPRS-каналу, после которого устройство предпримет попытку отправки кода события с помощью SMS-сообщения. Поле доступно, если было выбрано поле «GPRS, SMS в случае проблем с GPRS». Можно вводить значения от 1 до 16 (по умолчанию: 1).
- **Расширенные шифрование** включение опции повышает уровень защиты передачи данных, пересылаемых на ПЦН. Для осуществления опции требуется конвертер SMET-256 с микропрограммой версии 1.06 или более поздней и платы STAM-1 PE и STAM-1 RE версии 3.03 или более поздней.
- **Префикс SIA**  2 знака, предшествующих «Идентификатору объекта», для формата SIA. Благодаря этому параметру идентификатор состоит из 6 знаков. Следует задать 2 шестнадцатеричных знака (цифры или буквы от A до F). Установка значения 00 означает, что префикс не будет добавлен. Не рекомендуется использовать в префиксе цифру 0.
- **Идентификатор объекта** в поле следует вписать 4 знака (цифры или буквы от A до F), которые будут идентификатором во время:
	- теста связи, отправляемого устройством (в случае теста связи, отправляемого приемно-контрольным прибором, а затем преобразовываемого, идентификатор может быть другой ),
	- замены устройством идентификатора в коде события (см.: опцию «Заменить загруженный идентификатор»).
- **Загрузить идентификатор автоматически**  поле следует отметить, если конвертер должен использовать при осуществлении своих тестовых передач идентификатор, используемый ПКП. Не рекомендуется включать эту опцию, если ПКП использует для мониторинга несколько идентификаторов (в тестовой передаче от конвертера будет отправлен идентификатор, который был использован ПКП как последний, т.е. тест связи, отправляемый конвертером, может иметь разные идентификаторы).
- **Заменить загруженный идентификатор**  поле следует выбрать, если устройство после получения кода события от приемно-контрольного прибора, до того, как код будет отправлен на ПЦН, должен заменить в нем идентификатор знаками, запрограммированными в поле «Идентификатор объекта» (в случае формата SIA дополнительно знаками, запрограммированными в поле «Префикс SIA»).

#### **Мониторинг GPRS**

- **TCP / IP**  если поле выбрано, устройство будет отправлять коды событий на ПЦН с помощью протокола TCP.
- **UDP**  если поле выбрано, устройство будет отправлять коды событий на ПЦН с помощью протокола UDP.

#### **Имитация ПЦН**

- **Телефонный номер ПЦН 1 / Телефонный номер ПЦН 2** в поле следует вписать телефонный номер, запрограммированный в ПКП для данного ПЦН. Конвертер будет имитировать приемник кодов событий – ПЦН. Если будут запрограммированы два номера телефона, а ПКП наберет другой номер, то конвертер сгенерирует сигнал «занято». Если один из номеров не будет запрограммирован, то конвертер будет отвечать на все вызовы от ПКП. Коды событий, принятые после набора прибором запрограммированного телефонного номера, будут отправлены на этот номер, значит на ПЦН, номер которого запрограммирован в модуле. Коды, принятые после набора прибором любого другого номера телефона, будут отправлены на тот ПЦН, номер которого не запрограммирован. Если в модуле не запрограммирован никакой номер ПЦН, то набранный ПКП номер будет считаться номером ПЦН 1 и соответственно на него будут отправлены все события.
- **Выключить напряжение ТЛ в случае проблем с GSM** если опция включена, а GSM-телефон конвертера не подключен к GSM-сети, то напряжение в телефонной линии, имитируемой конвертером, будет выключено (ПКП сообщит об аварии телефонной линии).
- **Длительность подтверждения** время, на протяжении которого конвертер генерирует сигнал для подтверждения получения кода события в формате Ademco Express или Contact ID от ПКП. Введенное значение должно соответствовать настройке ПКП (выбранному формату мониторинга). Можно программировать значения: от 100 до 2550 мс (по умолчанию: 600 мс).

#### **Подтверждение SIA**

Если конвертер должен принимать события, отправляемые в формате SIA, следует определить параметры, касающиеся подтверждения приема событий. Из списка можно выбрать способ подтверждения для определенной модели ПКП или позицию «Конфигурация пользователя». В данном случае следует самостоятельно определить параметры «Длительность подтверждения» и «Задержка подтверждения».

- **Длительность подтверждения SIA** продолжительность сигнала, генерируемого конвертером для подтверждения приема события в формате SIA от ПКП. Введенное значение должно соответствовать установкам ПКП. Можно программировать значения из предела: от 100 до 2550 мс (по умолчанию: 100 мс). Поле доступно в случае выбора опции «Конфигурация пользователя».
- **Задержка подтверждения** время задержки подтверждения приема конвертером события в формате SIA. Программируемое значение должно быть соответствующим для установок ПКП. Можно программировать значения из предела: от 100 до 2550 мс (по умолчанию: 100 мс). Поле доступно в случае выбора опции «Конфигурация пользователя».

#### **Формат SMS**

Формат SMS-сообщения для SMS-мониторинга должен быть задан в соответствии с требованиями ПЦН. Запрограммированный по умолчанию в конвертере формат SMSсообщения соответствует заводской настройке ПЦН STAM-2 (версия программы 1.2.0 или более поздняя). Используемые во время программирования формата SMS символы имеют следующее значение:

- идентификатор;
- $\uparrow$  начало/конец;
- · код события:
- $\leftarrow$  группа;
- + зона/модуль/пользователь.

Для формата Ademco Express отправляется только идентификатор и код события. Вместо остальной информации отправляются вопросительные знаки.

#### 4.3.3 ЗАКЛАДКА «ТЕСТ СВЯЗИ, CLIP / SMS-ОПОВЕЩЕНИЕ»

#### Тест связи

Тест связи может осуществляться от ПКП и от конвертера, т.е. конвертер может сам осуществлять тестовые передачи независимо от теста связи, осуществляемого ПКП, и передаваемого дальше конвертером. Тест СВЯЗИ  $O<sub>T</sub>$ конвертера может осуществляться через определенное время, но кроме того, благодаря услуге CLIP, может быть активирован входящим звонком, после идентификации номера вызывающего абонента, или соответствующей командой, отправленной с программы GPRS-SOFT. Для осуществления теста связи могут использоваться SMS-сообщения, отправляемые на выбранные телефонные номера, либо, благодаря услуге CLIP, тест может осуществляться с помощью звонков на определенные телефонные номера, а также может быть отправлен как код события на ПЦН.

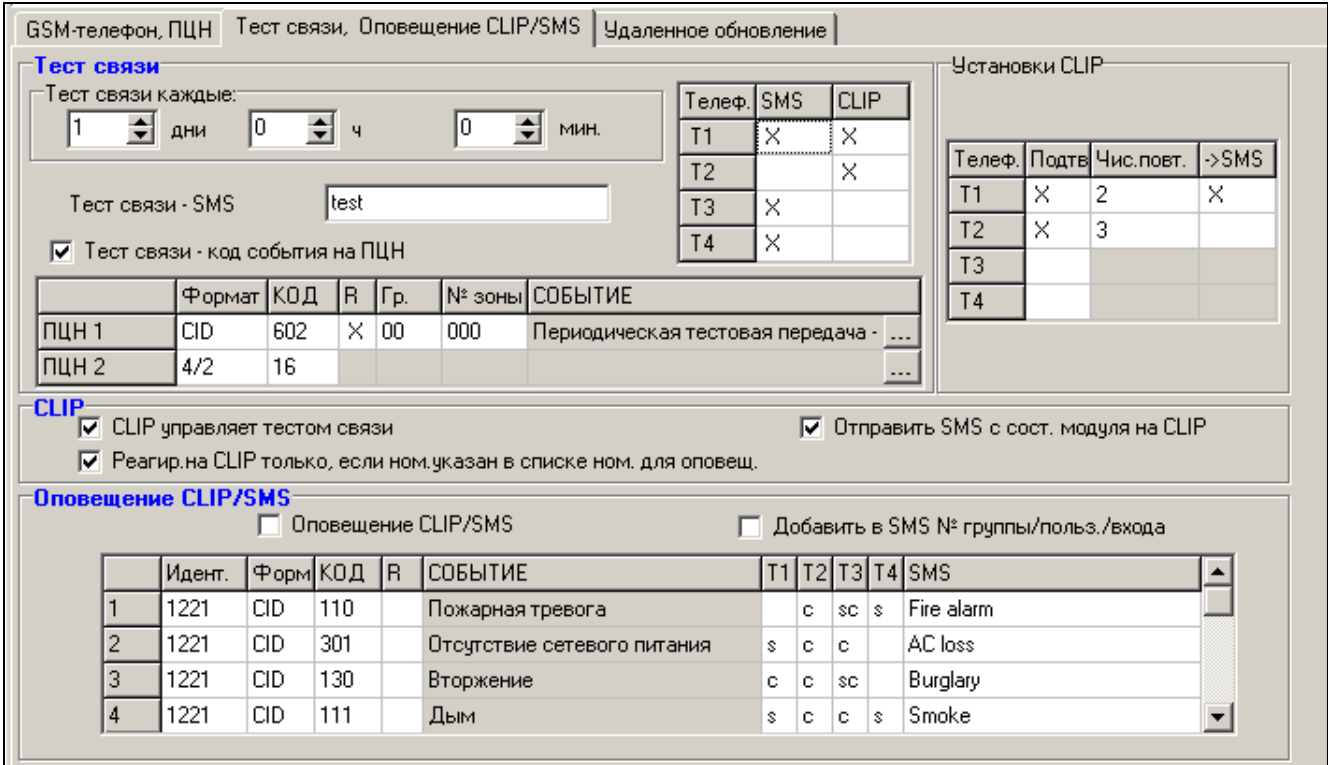

Рис. 8. Закладка «Тест связи, CLIP / SMS-оповещение».

Тест связи каждые - если тест связи от конвертера должен осуществляться через определенный интервал времени, то следует его запрограммировать (дни, часы, минуты). Первая тестовая передача будет отправлена по истечении запрограммированного времени после того, как время будет записано в конвертер.

- $\overline{i}$
- *После вызова дополнительного теста связи (с помощью услуги CLIP или программы GPRS-SOFT) время очередного теста будет отсчитываться заново.*
- **Тест связи – SMS** в поле следует вписать текст SMS-сообщения, которое будет отправлено для проверки связи (тест связи от конвертера) на выбранные телефонные номера.
- $\mid i \mid$

*Если будет определено время, через какое периодически должен отправляться тест связи, а поле «Тест связи SMS» будет пустым, то на выбранные телефонные номера в качестве теста связи будут отправлены сообщения SMS, содержащие информацию о состоянии устройства (см.: опцию «Отправить SMS [с состоянием модуля на](#page-16-0) CLIP»).*

**Тест связи – код события на ПЦН** – если опция включена, то тестовая передача от конвертера может отправляться на ПЦН. Способ отправки кода события (SMS, GPRS) зависит от настройки параметров для каждого ПЦН – закладка «GSMтелефон, ПЦН». Код события теста связи для отправки на ПЦН необходимо запрограммировать.

#### **Коды событий для теста связи от конвертера**

Таблица позволяет запрограммировать коды теста связи от конвертера для отправки на ПЦН.

- **Формат** формат, в котором передаются события. Выбрать можно формат 4/2 (для Ademco Express) или CID (Contact ID). Формат, отображаемый в поле, можно изменить после двойного щелчка указателем мыши по полю. Если последнее конвертируемое событие передавалось в формате SIA, то этот формат будет отображен в поле.
- **Код** код события. Для формата 4/2 программируются 2 знака (цифры или буквы от A до F), а для Contact ID – 3 цифры. В случае формата Contact ID можно воспользоваться редактором кодов. Окно редактора кодов откроется после щелчка указателем мыши по кнопке с тремя точками, в поле «Событие».
- **R** поле, относится к коду события в формате Contact ID. В формате Contact ID дополнительная цифра информирует о типе события: новое событие/снятие с охраны или конец события/постановка на охрану. Поле следует выбрать, если код должен относиться к событию типа: конец события/постановка на охрану (двойной щелчок указателем мыши отмечает/отменяет выбор поля).
- **Гр.** поле, относится к коду события в формате Contact ID. В поле следует вписать номер группы, он будет находиться в событии, отправленном на ПЦН.
- **№ зоны** поле, относится к коду события в формате Contact ID. В поле следует указать номер зоны, он будет находиться в событии, отправленном на ПЦН.
- **Событие** поле важно в случае использования формата Contact ID. В нем отображается описание события, код которого указан в поле «Код». Кроме того, в поле «Событие» доступна кнопка, обозначенная тремя точками, открывающая окно редактора кодов Contact ID.
- $\left| i \right|$

#### *Тест связи будет отправлен на ПЦН как код события, если:*

- − *включен GPRS-мониторинг (см.: раздел «Включение GPRS-[мониторинга](#page-20-0)») или SMS (см.: раздел «Включение SMS-[мониторинга](#page-20-1)»),*
- − *запрограммирован идентификатор объекта отличный от «0000» или включена опция «Загрузить идентификатор автоматически»,*
- − *запрограммирован формат мониторинга,*

− *запрограммирован код события отличный от «00» для формата 4/2 и «000» для формата Contact ID.*

#### **Тест связи, отправляемый на телефонные номера**

Таблица позволяет подробно определить способ осуществления теста связи для запрограммированных в закладке «GSM-телефон, ПЦН» телефонных номеров. Двойной щелчок указателем мыши по выбранному полю отметит/отменит выбор поля (поле отмечено, если отображается символ «x»).

- **SMS** поле следует выбрать, если тест связи от конвертера должен быть отправлен на выбранный номер как SMS-сообщение.
- **CLIP**  поле следует выбрать, если тест связи от конвертера на выбранный номер должен осуществляться с помощью услуги CLIP (конвертер звонит по запрограммированному номеру и в течение 30 секунд пробует получить соединение – тогда на телефоне отображается номер телефона конвертера).

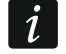

*Если тест связи методом CLIP должен осуществляться бесплатно, то не отвечайте на звонки с номера телефона конвертера.*

#### **Установки CLIP**

Таблица позволяет подробно определить способ реализации функции теста связи методом CLIP на 4 номера, запрограммированных в закладке «GSM-телефон, ПЦН». Двойной щелчок указателем мыши по выбранному полю отметит/отменит выбор поля (поле отмечено, если в нем отображается символ «x»).

- **Подтверждение** поле следует отметить, если конвертер должен ожидать подтверждения теста связи методом CLIP. Чтобы подтвердить CLIP-тест, следует в ответ на звонок от конвертера нажать кнопку отбоя.
- **Число повторений** если поле «Подтверждение» отмечено, то тест связи методом CLIP может быть реализован определенное количество раз. Можно программировать значения: от 1 до 15. После подтверждения получения тестового CLIP-звонка устройство прекратит тестовые звонки (напр., если модуль согласно настройке должен звонить 5 раз, но уже первый тестовый CLIP-звонок будет подтвержден, то конвертер не будет осуществлять 4 остальных звонка).
- **-> SMS** если поле «Подтверждение» отмечено, а получение тестового CLIP-звонка не будет подтверждено, то конвертер может отправить SMS-сообщение с текстом «CLIP failed» на выбранный телефонный номер.

#### **CLIP**

- **CLIP управляет тестом связи** если опция включена, то с помощью услуги CLIP можно вызвать тест связи. Необходимо позвонить по номеру телефона конвертера и после длинного гудка положить трубку – конвертер определит номер вызывающего абонента и отправит тестовую передачу согласно заданным параметрам.
- <span id="page-16-0"></span>**Отправить SMS с состоянием модуля на CLIP** – если опция включена, то с помощью услуги CLIP можно получить информацию о состоянии конвертера. Необходимо позвонить по номеру телефона конвертера и после длинного гудка положить трубку – конвертер определит номер вызывающего абонента и отправит на этот номер SMS-сообщение со следующей информацией:
	- название устройства;
	- версия микропрограммы конвертера (номер версии и дата компиляции);
	- S0 ÷ S4 текущий уровень сигнала, принимаемого антенной;
	- P текущее значение напряжения питания;
- EVb было достигнуто максимальное количество отправки сообщений (см.: параметр «Оповещение – [ограничить количество / 24h»](#page-11-0) в закладке «Телефон GSM, ПЦН»).
- **Реагировать на CLIP только, если номер указан в списке телефонных номеров для оповещения** – если опция включена, то конвертер отправит тестовую передачу или SMS-сообщение с информацией о состоянии только тогда, когда номер вызывающего абонента будет идентифицирован (услуга CLIP) как один из номеров, запрограммированных в списке «Телефонные номера для оповещения и теста связи», в закладке «GSM-телефон, ПЦН».
- $\boldsymbol{i}$

*При выключенной опции «Реагировать на CLIP только, если номер указан в списке телефонных номеров для оповещения» тестовые передачи и SMSсообщения с информацией о состоянии устройства:*

- − *для номеров из списка будут отправляться конвертером немедленно,*
- − *для номеров, не указанных в списке, могут отправляться конвертером не чаще 1 раза в 10 минут.*

#### **SMS-оповещение / CLIP**

GPRS-T1 может использоваться не только для мониторинга, но также для оповещения. Оповещение осуществляется с помощью SMS-сообщений, услуги CLIP или одновременно с помощью SMS и CLIP. Определить можно 32 события, как максимум, а для каждого из них – содержание сообщения SMS. Оповещение будет реализовано в случае получения конвертером определенного кода события. Функция SMSоповещения / CLIP работает независимо от функции мониторинга. Функция не будет реализована в случае кодов в формате SIA.

- **SMS-оповещение / CLIP** опцию следует включить, если конвертер должен сообщать с помощью SMS-сообщения / услуги CLIP о получении выбранных кодов событий.
- **Добавить в SMS № группы / пользователя / зоны** опция, относится к кодам событий в формате Contact ID. Если она включена, то SMS-сообщение, информирующее о получении выбранного кода события, будет автоматически пополнено номером группы, в которой произошло событие, номером пользователя или номером зоны, которая вызвала событие.
- **ИДЕНТ.** идентификатор, с которым обязательно должен быть получен код события, чтобы конвертер отправил SMS-сообщение. В поле следует ввести 4 знака (цифры или буквы от A до F). Если в поле введен идентификатор «0000», то SMS-сообщение не будет отправлено. Идентификатор «FFFF» означает, что независимо от идентификатора, предшествующего коду события, его получение вызовет отправку SMS-сообщения.
- **Формат** формат, в котором должен быть принят код события, чтобы конвертер отправил SMS-сообщение. Выбрать можно формат 4/2 (для Ademco Express) или CID (Contact ID). Формат, отображаемый в поле, изменяется после двойного щелчка мышью по полю.
- **КОД** код события, получение которого вызовет отправку запрограммированного SMSсообщения. Для формата Ademco Express следует программировать 2 знака (цифры или буквы от A до F), а для Contact ID – 3 знака. В случае формата Contact ID можно воспользоваться редактором кодов. Окно редактора кодов открывается после щелчка мышью по кнопке, обозначенной тремя точками, в поле «Событие».
- **R**  поле, относится к кодам событий в формате Contact ID. В формате Contact ID дополнительная цифра информирует о типе события: новое событие/снятие с охраны или конец события/постановка на охрану. Поле следует отметить, если полученный код события должен относиться к концу события/постановке на охрану (двойной щелчок мышью отмечает/отменяет выбор поля).
- **Событие** поле важно в случае использования формата Contact ID. В нем отображается описание события, код которого указан в поле «КОД». Кроме того, в поле «Событие» доступна кнопка, обозначенная тремя точками, открывающая окно редактора кодов Contact ID.
- **T1 ... T4** следует выбрать телефонные номера и тип оповещения (см.: номера, запрограммированные в списке «Телефонные номера для оповещения и теста связи», в закладке «GSM-телефон, ПЦН») для реализации функции оповещения о получении кода события. Доступны следующие опции:
	- − пустое поле оповещение выключено,
	- − s оповещение с помощью сообщений SMS,
	- − c оповещение с помощью услуги CLIP,
	- − sc оповещение с помощью сообщений SMS и услуги CLIP.
- **SMS** в поле следует указать текст SMS-сообщения, которое будет отправлено после получения кода события. Сообщение может состоять максимально из 24 знаков.

## **4.3.4 ЗАКЛАДКА «УДАЛЕННОЕ ОБНОВЛЕНИЕ»**

Удаленное обновление микропрограммы устройства по GPRS-каналу возможно в случае модулей со встроенным промышленным телефоном GSM u-blox LEON-G100 и микропрограммой версии 3.00.

 $\boldsymbol{i}$ 

*Устройства с микропрограммой версии более ранней, чем 3.00, можно обновить до версии 3.00 только в сервисном центре компании Satel.* 

*Информацию о сервере обновления микропрограммы можно найти на сайте*

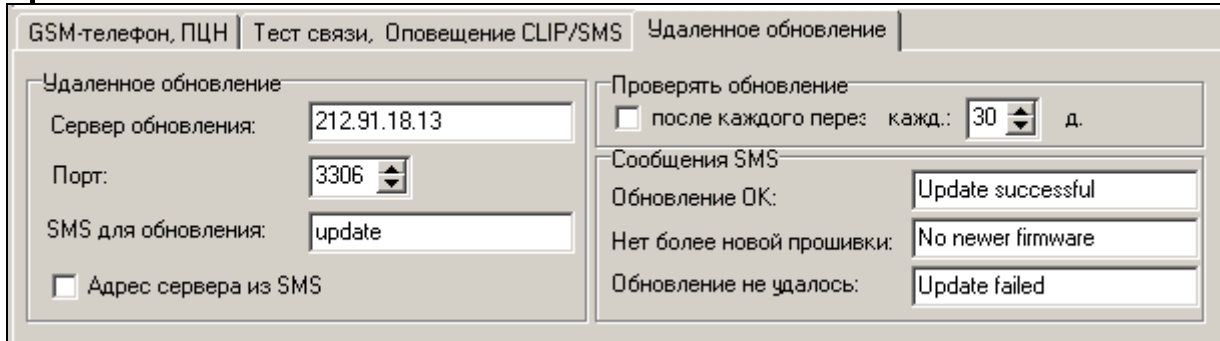

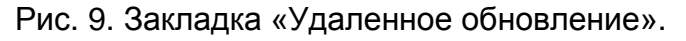

**Сервер обновления** – адрес сервера, с которым устройство должно соединяться для обновления микропрограммы. Он может быть введен как IP-адрес или как название.

**Порт** – номер порта сервера, введенный в виде десятичных чисел.

- **SMS для обновления**  управляющий запрос, который должен быть введен в сообщении SMS, отправленном на номер телефона GSM устройства для запуска процесса обновления микропрограммы.
- **Адрес сервера из SMS**  если опция включена, в тексте сообщения SMS для связи можно вписать адрес сервера, с которым устройство должно соединиться, а также номер порта. Если адрес не будет введен, устройство соединится с сервером, адрес которого был запрограммирован в устройстве.

#### **Проверять обновление**

**после каждого перезапуска** – если опция включена, то после каждого перезапуска устройство будет соединяться с сервером обновления микропрограммы, чтобы проверить, доступна ли новая версия микропрограммы.

каждые... дни - если устройство каждое определенное время должно проверять возможность обновления, следует запрограммировать нужное количество дней. Можно запрограммировать максимально 31 день. О означает, что устройство не будет периодически соединяться с сервером обновления микропрограммы.

#### Сообщения SMS

- Обновление ОК сообщение SMS, которое будет отправлено после успешного завершения процесса обновления микропрограммы устройства.
- Нет более новой прошивки сообщение SMS, которое будет отправлено после проверки устройством, что более новая микропрограмма устройства недоступна.
- Обновление не удалось сообщение SMS, которое будет отправлено в случае неудачной попытки обновления микропрограммы устройства.

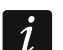

Сообщения SMS, информирующие о результате обновления могут содержать максимально 32 знака.

#### 4.4 НАСТРОЙКА С ПОМОЩЬЮ СООБЩЕНИЙ SMS

Устройство можно настроить с помощью сообщений SMS:

- в любой момент с телефона, номер которого запрограммирован в списке «Телефонные номера для оповещения и теста связи», в закладке «Телефон GSM, ПЦН»;
- каждые 15 минут после запуска (перезапуска) устройства с любого телефонного номера. После получения сообщения SMS для настройки, режим настройки будет продлен на 15 минут с момента получения этого сообщения.
- С помощью сообщения SMS можно:
- 1. Добавить телефонные номера к списку «Телефонные номера для оповещения и теста связи» (закладка «Телефон GSM, ПЦН» в программе GPRS-Soft) после отправки:

«SET1=+7XXXXXXXXX=» - добавление номера Т1.

«SET2=+7XXXXXXXXX=» - добавление номера Т2,

«SET3=+7XXXXXXXXX=» - добавление номера Т3.

«SET4=+7XXXXXXXXX=» - добавление номера Т4,

где XXXXXXXXX - это цифры, добавляемого номера.

- 2. Удалить телефонные номера из списка «Телефонные номера для оповещения и теста связи» после отправки:
	- «**DEL1**» удаление номера Т1,
	- «DEL2» удаление номера Т2,
	- «**DEL3**» удаление номера Т3,

«DEL4» - удаление номера Т4.

- 3. Удалить телефонные номера из списка «Телефонные номера для оповещения и теста связи» после отправки «DELALL».
- 4. Обнулить счетчик оповещения после отправки **«RESET»** (см.: параметр «Оповещение - ограничить количество / 24h», в закладке «Телефон GSM, ПЦН», в программе GPRS-Soft). После получения такого сообщения, модуль начнет отсчет заново.

Устройство учитывает регистр букв, поэтому, вписывая текст сообщений SMS для настройки, используйте только прописные буквы.

# <span id="page-20-0"></span>4.5 ВКЛЮЧЕНИЕ GPRS-МОНИТОРИНГА

Параметры и опции, которые следует запрограммировать, чтобы конвертер передавал полученные коды событий по GPRS-каналу, находятся в закладке «GSM-телефон, ПЦН».

- 1. Введите параметры GPRS-связи:
	- название точки доступа (APN) для соединения Internet GPRS;
	- имя пользователя для соединения Internet GPRS;
	- пароль для соединения Internet GPRS;
	- IP-адрес DNS-сервера, который должен использоваться модулем (нет необходимости программировать адрес DNS-сервера, если для ПЦН вписан IP-адрес).
- 2. Осуществите настройку параметров ПЦН:
	- отметьте поле «GPRS»;
	- впишите адрес ПЦН (поле «Адрес ПЦН (GPRS)»);
	- впишите номер ТСР-порта, через который будет осуществляться связь с ПЦН;
	- впишите ключ шифрования данных, передаваемых на ПЦН (поле «Ключ ПЦН»);
	- впишите ключ GPRS.
- 3. Определите протокол, с помощью которого модуль будет отправлять коды событий на ПЦН (поля «ТСР/IP» и «UDP»).
- 4. Запрограммировать параметры, касающиеся имитации ПЦН:
	- впишите номер телефона, запрограммированный в ПКП для имитируемого конвертером ПЦН;
	- определите, должен ли конвертер имитировать аварию телефонной линии, если GSM-телефон не подключен к GSM-сети (опция «Выключить напряжение телефонной линии в случае проблем с GSM»);
	- в случае событий в формате Ademco Express или Contact ID определите продолжительность сигнала, генерируемого конвертером для подтверждения получения события от ПКП (поле «Длительность подтверждения»);
	- в случае событий в формате SIA определите параметры, касающиеся<br>подтверждения приема события («Подтверждение SIA» выберите из списка ПКП, к которому подключен конвертер, в результате чего соответствующие параметры будут определены автоматически, или определите самостоятельно параметры «Длительность подтверждения» и «Задержка подтверждения SIA» после выбора опции «Конфигурация пользователя»).

# <span id="page-20-1"></span>**4.6 ВКЛЮЧЕНИЕ SMS-МОНИТОРИНГА**

Все параметры и опции, которые следует запрограммировать, если конвертер должен отправлять полученные коды событий с помощью SMS-сообщения, находятся в закладке «GSM-телефон, ПЦН».

- 1. Впишите телефонный номер центра SMS-сообщений в поле «Номер SMS-центра», если не был он записан оператором в памяти SIM-карты.
- 2. Осуществите настройку параметров ПЦН:
	- отметьте поле «SMS»;
	- впишите номер телефона GSM, с помощью которого ПЦН принимает SMSсообщения (поле «Тел. номер (SMS)»);
- 3. Запрограммируйте параметры, связанные с имитацией ПЦН:
	- впишите телефонный номер имитируемого конвертером ПЦН. Номер должен совпадать с номером указанным в ПКП;
- определите, должен ли конвертер имитировать аварию телефонной линии, если GSM-телефон не подключен к GSM-сети (опция «Выключить напряжение телефонной линии в случае проблем с GSM»);
- в случае событий в формате Ademco Express или Contact ID определите продолжительность сигнала, генерируемого конвертером для подтверждения получения события от ПКП (поле «Длительность подтверждения»);
- в случае событий в формате SIA определите параметры, касающиеся подтверждения события («Подтверждение SIA» - выберите из списка ПКП, к которому подключен конвертер, в результате чего соответствующие параметры будут определены автоматически, или определите самостоятельно параметры «Длительность подтверждения» и «Задержка подтверждения SIA» после выбора опции «Конфигурация пользователя»).
- 4. Определите формат SMS-сообщений для передачи кодов событий на ПЦН.

## 4.7 ВКЛЮЧЕНИЕ ОПОВЕШЕНИЯ CLIP / SMS

Оповещение CLIP / SMS осуществляется независимо от мониторинга. То есть, чтобы отправлять SMS-сообщения или использовать для оповещения о получении выбранных кодов событий услугу CLIP или SMS и CLIP одновременно, конвертер необязательно должен передавать полученные коды на ПЦН (и для ПЦН 1, и для ПЦН 2 в поле «Выкл.» можно поставить галочку). Конвертер будет подтверждать получение каждого кода события, хотя SMS-оповещение будет осуществляться лишь при получении выбранных кодов.

- 1. Впишите телефонный номер центра SMS-сообщений в поле «Номер SMS-центра» в закладке «GSM-телефон, ПЦН», если не был он записан оператором в память SIM-карты.
- 2. Запрограммируйте параметры, связанные с имитацией ПЦН (закладка «GSMтелефон, ПЦН»):
	- впишите телефонный номер, запрограммированный в ПКП для, имитируемого конвертером, ПЦН;
	- определите, должен ли конвертер имитировать аварию телефонной линии, если GSM-телефон не подключен к GSM-сети (опция «Выключит напряжение телефонной линии в случае проблем GSM»);
	- в случае событий в формате Ademco Express или Contact ID определите продолжительность сигнала, генерируемого конвертером для подтверждения получения события от ПКП (поле «Длительность подтверждения»);
	- в случае событий в формате SIA определите параметры, касающиеся подтверждения события («Подтверждение SIA» - выберите из списка ПКП, к которому подключен конвертер, в результате чего соответствующие параметры будут определены автоматически, или определите самостоятельно параметры «Длительность подтверждения SIA» и «Задержка подтверждения» после выбора опции «Конфигурация пользователя»).
- 3. Впишите номера, на которые конвертер должен осуществлять оповещение CLIP / SMS (таблица «Телефонные номера и тест связи» в закладке «GSM-телефон.  $\Pi$ <sub> $\Box$ </sub> $\Box$  $\Theta$  $\Lambda$  $\Lambda$
- 4. Отметьте поле «Оповещение CLIP / SMS» (закладка «Тест связи, Оповещение CLIP / SMS»).
- 5. В случае кодов событий, передаваемых в формате Contact ID, можно дополнительно включить опцию «Добавить в SMS-сообщение номер группы / пользователя / зоны» (закладка «Тест связи, Оповещение CLIP / SMS»).

 $\boldsymbol{i}$ 

- 6. Выберите события, телефонные номера и способ оповещения, на которые конвертер будет отправлять соответствующие SMS-сообщения (закладка «Тест связи, Оповещение CLIP / SMS»):
	- впишите идентификатор, который должен находиться в полученном коде события для того, чтобы конвертер осуществлял оповещение CLIP / SMS (поле «Идент.»);
	- определите формат, в котором должен быть принят код события, чтобы конвертер осуществлял оповещение CLIP / SMS (поле «Формат»);
	- впишите код события, получение которого вызовет отправку запрограммированного SMS-сообщения / оповещение с помощью услуги CLIP (для формата Contact ID можно воспользоваться редактором кодов, который открывается после щелчка указателем мыши по кнопке с тремя точками, в поле «Событие»);
	- в случае кодов событий, передаваемых в формате Contact ID, следует определить тип события: новое событие/снятие с охраны или конец события/постановка на охрану (поле «R»);
	- выберите телефонные номера для оповещения с помощью услуги CLIP / SMSсообщения о получении кода события (поле «T1», «T2», «T3» и «T4»);
	- выберите текст SMS-сообщения, которое будет отправлено после получения выбранного кода события (поле «SMS»).

*В нижней строке программы GPRS-Soft отображается информация о последнем полученном конвертером событии. Вызов в ПКП события, о котором должен сообщать конвертер, облегчает программирование соответствующего кода события.*

## **5. ЗАПУСК ОБНОВЛЕНИЯ МИКРОПРОГРАММЫ GPRS-T1 С ПОМОЩЬЮ СООБЩЕНИЯ SMS**

На номер телефона GSM устройства следует отправить сообщение SMS с управляющим запросом, запускающим процесс обновления микропрограммы модуля (функция «SMS для обновления» в закладке «Удаленное обновление»). Устройство соединится с сервером обновления микропрограммы, адрес которого запрограммирован в модуле.

Если в устройстве включена опция «Адрес сервера из SMS» (закладка «Удаленное обновление»), можно отправить сообщение с текстом **xxxx=yyyy:zz=**, где «xxxx» – это запрограммированный в модуле управляющий запрос, запускающий процесс обновления, «yyyy» - это адрес сервера с актуальной микропрограммой устройства (адрес IP или название), «zz» - это номер порта сервера. Устройство соединится с компьютером, адрес которого будет указан в сообщении SMS. Если в сообщении SMS управляющий запрос будет правильно введен, а остальные данные будут введены неправильно, адрес и порт сервера, с которым должно соединиться устройство, будут загружены из установок, запрограммированных в устройстве.

По завершении обновления на номер телефона, с которого было отправлено сообщение SMS, запускающее процесс обновления микропрограммы, будет отправлено сообщение SMS с информацией о результате обновления и версии микропрограммы устройства.

## **6. ВОССТАНОВЛЕНИЕ ЗАВОДСКИХ УСТАНОВОК**

Для восстановления заводских установок конвертера необходимо выбрать в меню позицию «Связь», а затем в меню, которое откроется, выбрать функцию «Заводские настройки». После этого появится окошко, в котором необходимо подтвердить восстановление заводской настройки модуля.

Для заводской настройки большинство параметров неопределенно, а опции выключены. Заводские установки следующие:

#### **Закладка** «**GSM-телефон, ПЦН**»

ПЦН 1 / 2:

Выкл. – поставлена галочка

Загрузить идентификатор автоматически – поставлена галочка

Мониторинг GPRS

TCP / IP – поставлена галочка

#### Имитация ПЦН

Выключить напряжение ТЛ в случае проблем с GSM – поставлена галочка

Длитель.подтвержд. – 600 мс

Подтверждение SIA – INTEGRA

Формат SMS – Event =  $\bullet$ ,  $\uparrow$ ,  $\cdot$ ,  $\leftarrow$ ,  $\rightarrow$  =

#### **Закладка** «**Тест связи, Оповещение CLIP / SMS**»

 $ClIP$ 

Реагировать на CLIP только, если номер указан в списке телефонных номеров для оповещения – опция включена

Оповещение SMS / CLIP:

Формат – 4/2

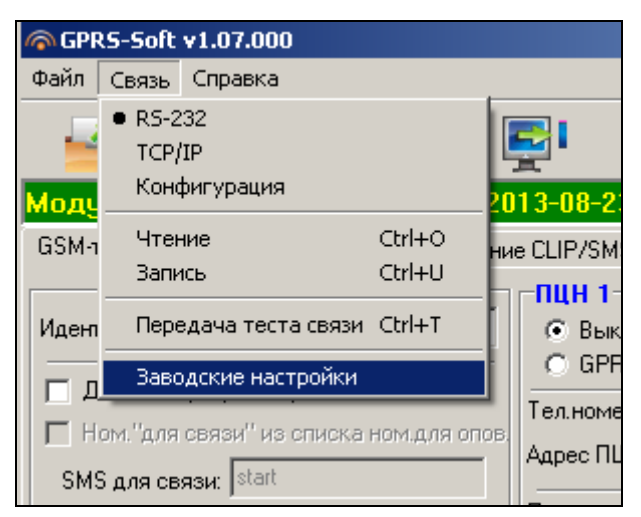

Рис. 10. Функция «Заводские настройки» в меню «Связь».

## **7. ТЕХНИЧЕСКИЕ ДАННЫЕ**

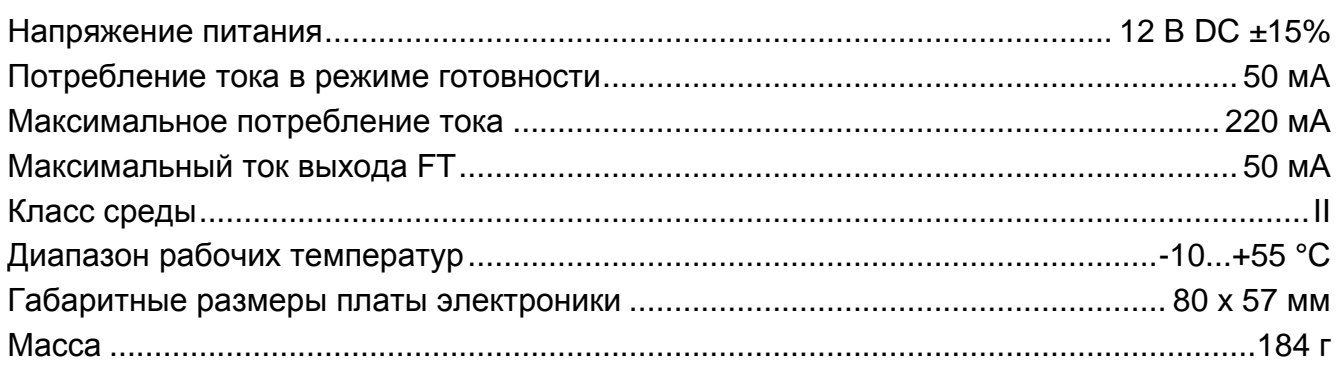

Параметры GPRS и номера центра сообщений SMS для операторов сети GSM в России (номер необходимо ввести, если не был он записа оператором в память SIMкарты) – данные от июня 2009:

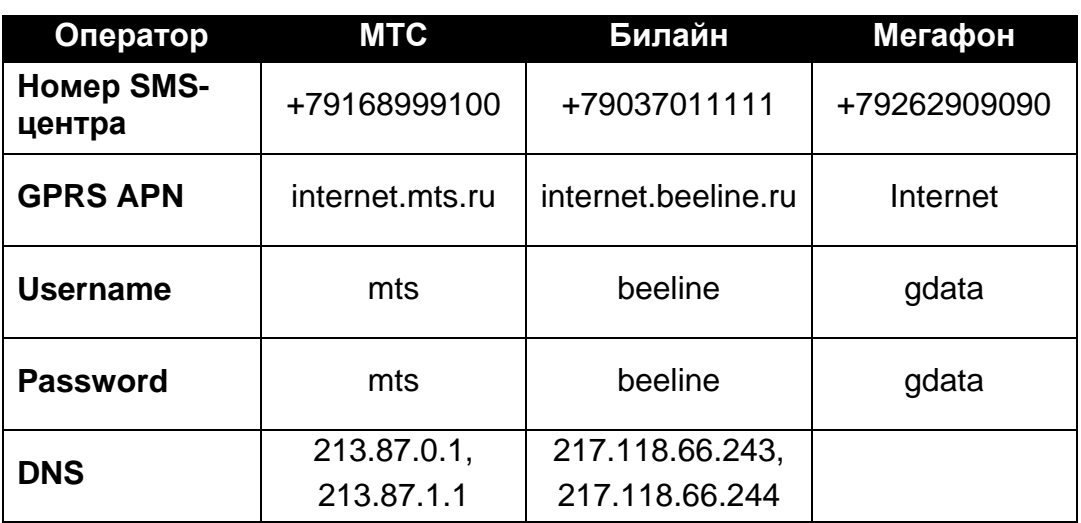